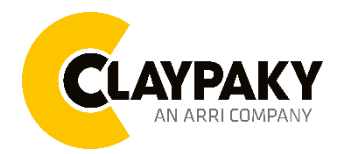

**Midi-B & Midi-B WW**

**03/2023**

**User menu**

# **USER MENU GUIDE**

**IMPORTANT:** Please note all the default setting are highlighted in a grey color.

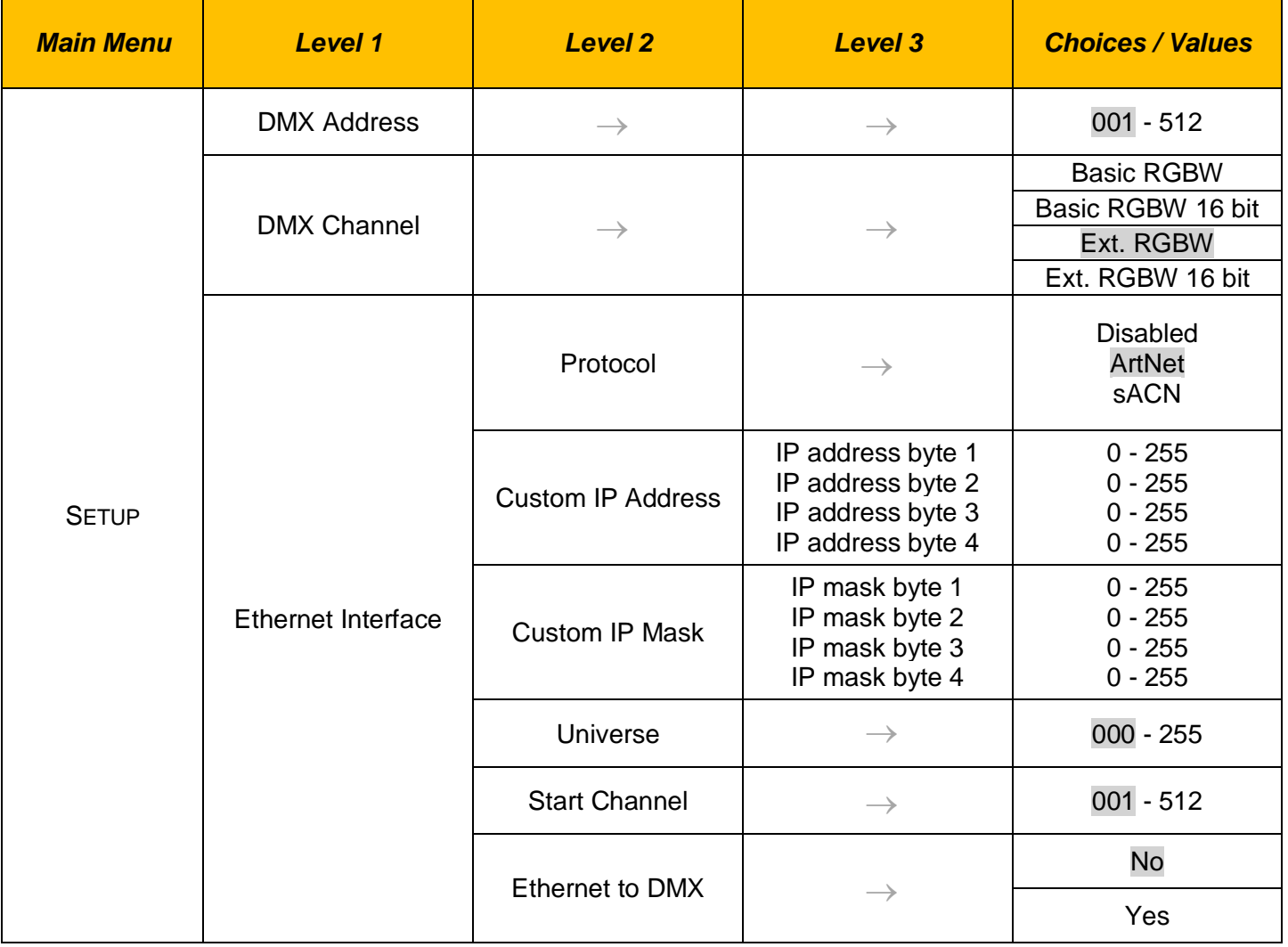

# **SETUP**

# **OPTION**

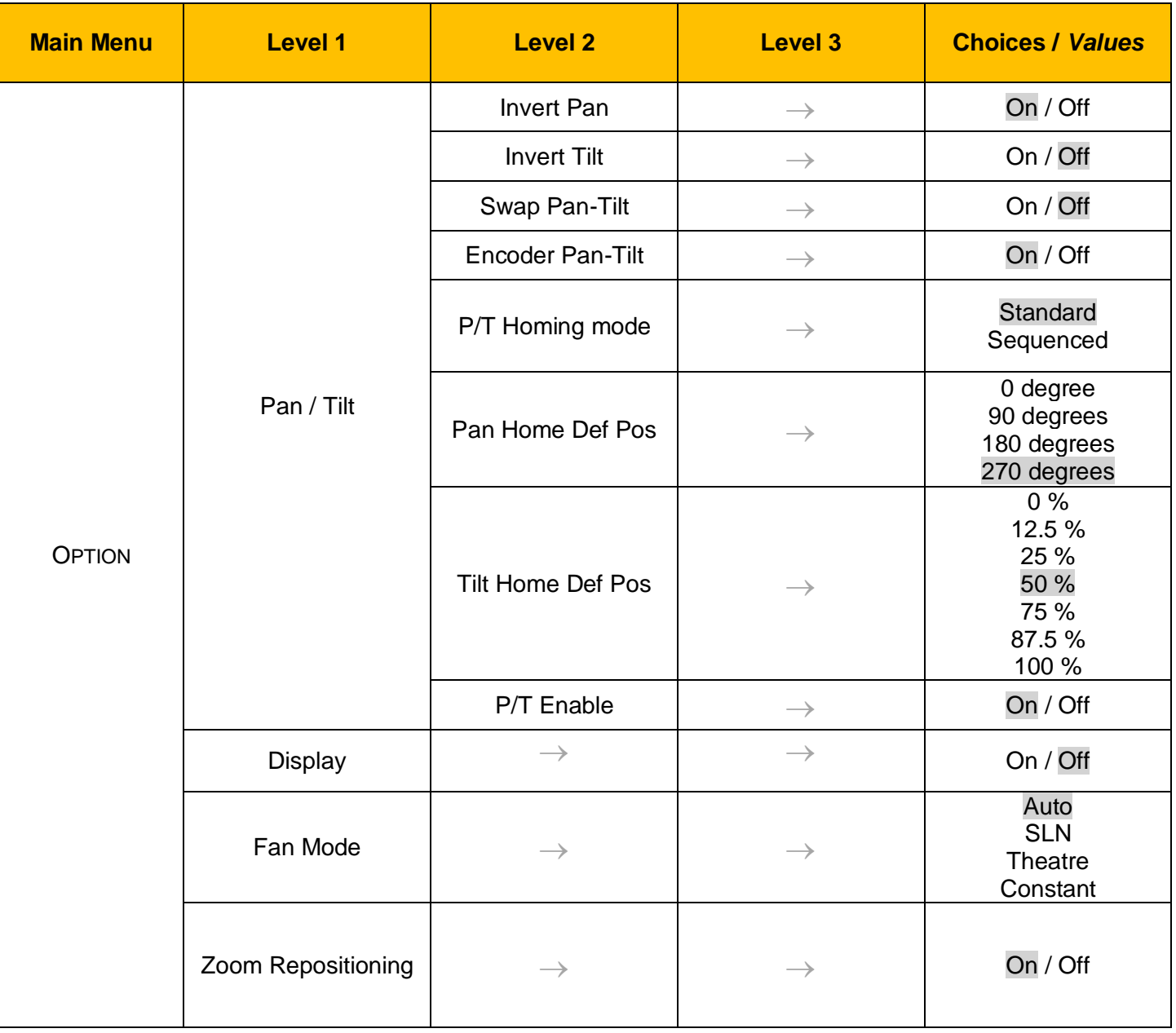

# **OPTION**

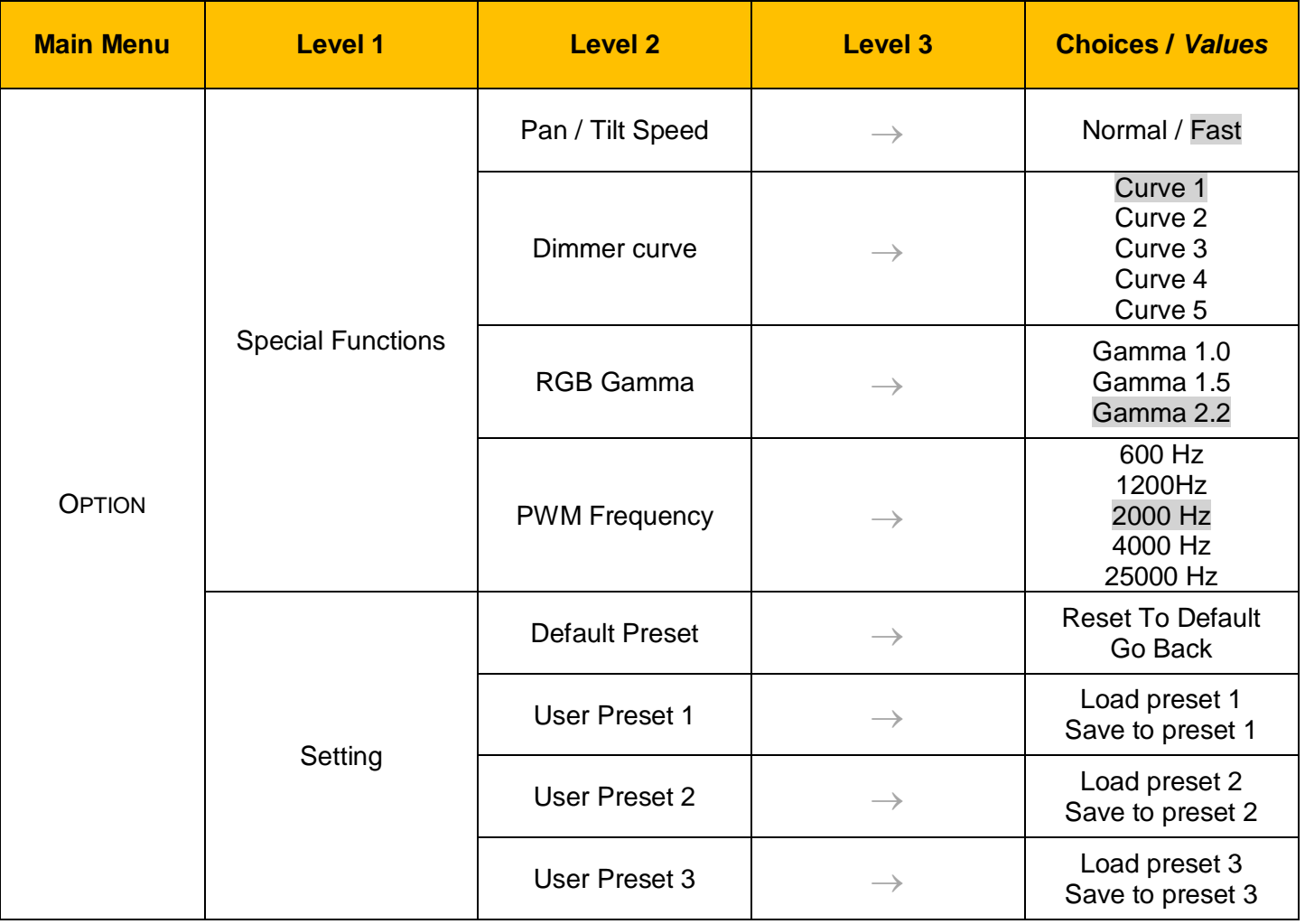

# **INFORMATION**

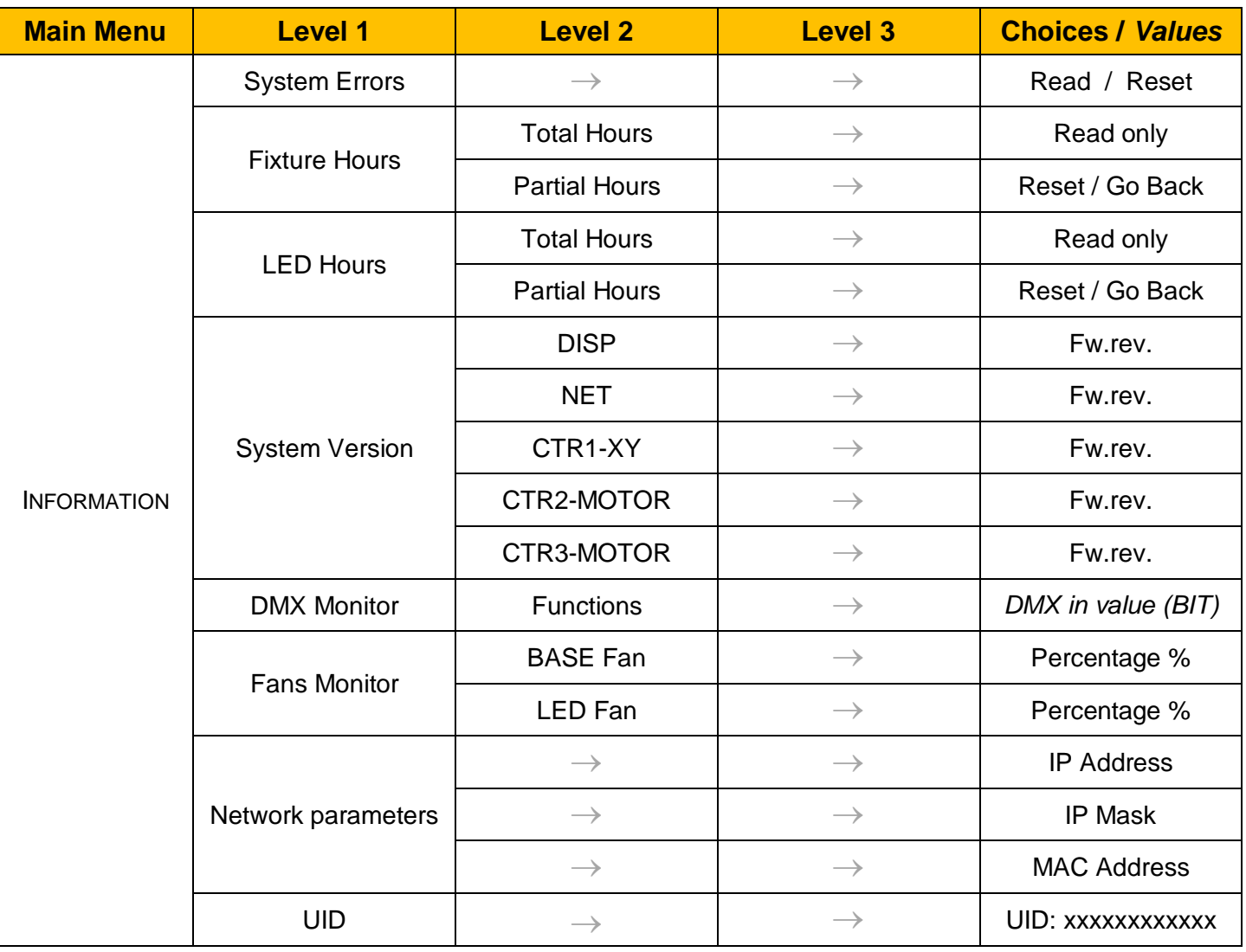

# **MANUAL CONTROL**

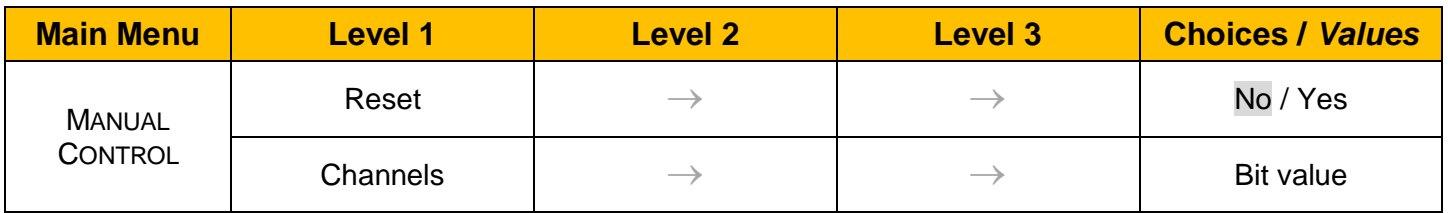

# **TEST**

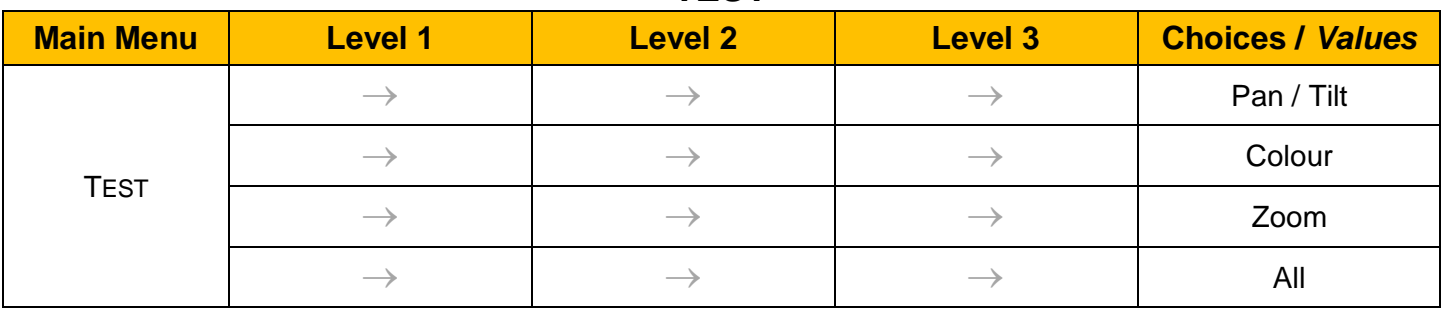

# **ADVANCED**

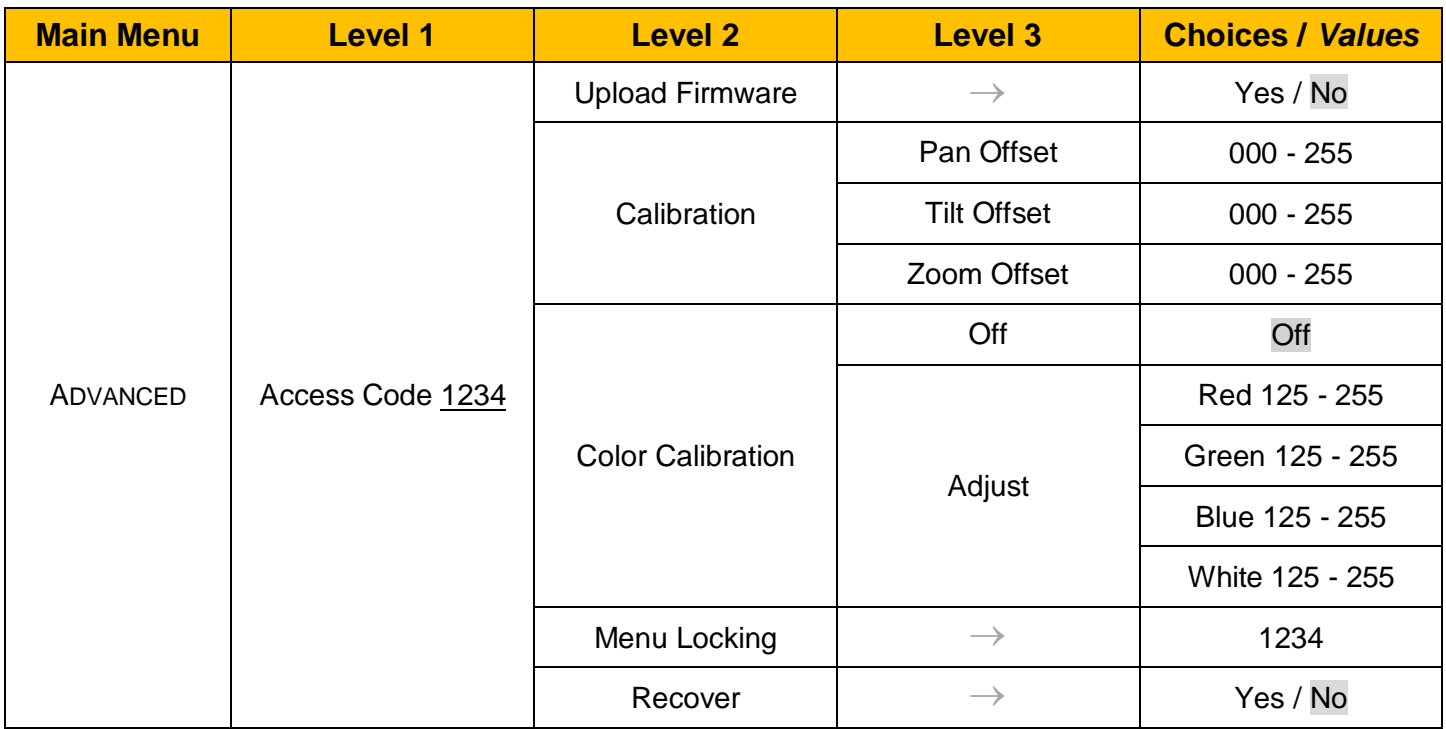

# *SET UP MENU*

### Setup *→ DMX ADDRESS*

*Important: Without the input signal, the displayed DMX Address blinks.*  It lets you select the DMX address for the control signal. A DMX address between 001 and 512 can be selected.

#### **Setup → DMX CHANNEL**

It lets you select the projector operating mode, selecting one of the four available modes (see DMX Channel Function document)

- **Basic RGBW**
- **Basic RGBW 16 bit**
	- **Extended RGBW**
	- **Extended RGBW 16 bit**

### **Setup → ETHERNET INTERFACE**

It lets you set Ethernet settings to be assigned to the projector as indicated below:

## **Protocol**

It lets you select the control protocol.

### **Custom IP Address**

It lets you assign the IP Address according to the used control unit.

#### **Custom IP Mask**

It lets you assign the Subnet Mask according to the used control unit.

### **Universe**

It lets you assign a Universe to a series of fixtures. Values between 000 and 255.

## **Start Channel**

It lets you set the Art-Net start address for the fixture. Values between 001 and 512.

### **Ethernet to DMX**

It lets you enable or disable the transmission of the Ethernet protocol by the DMX line. When activated the master unit transfer the DMX data to all the connected fixtures.

- NO: DMX data transmission disabled.
- YES: DMX data transmission enabled.

# *OPTION MENU*

# *Option → PAN / TILT*

## **INVERT PAN**

It lets you enable (ON) the Pan reverse movement. Select OFF to turn off or disable this option

## **INVERT TILT**

It lets you enable (ON) the Tilt reverse movement. Select OFF to turn off or disable this option.

### **SWAP PAN-TILT**

It lets you enable (ON) Pan and Tilt parameters inversion (and simultaneously Pan fine and Tilt fine).

## **ENCODER PAN-TILT**

It lets you enable (ON) or disable (OFF) the Pan and Tilt Encoder functionality.

### **P/T HOMING MODE**

It lets you set the initial Pan and Tilt Reset mode.

- **Standard**: Pan & Tilt are simultaneously reset.
- **Sequenced**: Tilt is reset first followed by Pan.

## **PAN HOME DEF POS**

It lets you assign the Pan parameter "home" position at the end of Reset (without a DMX input signal), selecting one from the 4 available positions:

- **0 degree**
- **90 degrees**
- **180 degrees**
- **270 degrees**

## **TILT HOME DEF POS**

It lets you assign the Tilt parameter "home" position at the end of Reset (without a DMX input signal), selecting one from the 7 available positions:

- **0%**
- **12.5%**
- **25%**
- **50%**
- **75%**
- **87.5%**
- **100%**

### **PAN / TILT ENABLE**

Allows you to disable the Pan and Tilt movement function (Select OFF). Select ON to enable the pan and tilt functionality.

### *Option → DISPLAY*

It lets you activate (ON) the display brightness reduction after 30 seconds in idle status.

### **Option → FAN MODE**

Defines the fixture cooling mode:

- **Auto**: Cooling increase/decrease in correlation to the LED engine temperature
- **SLN**: Fan power always at minimum range, light output change accordingly with ambient temperature.
- **Theatre**: Fan power always at a constant range, light output constantly reduced.
- **Constant**: Fan power always at maximum range.

## *Option ZOOM REPOSITIONING*

The zoom automatically go back inside the fixture in case of no signal (Select ON).

# *OPTION MENU*

## *Option SPECIAL FUNCTIONS*

## **Pan / Tilt Speed**

It lets you select two different Pan and Tilt speeds:

- **Normal**
- **Fast**

# **Dimmer Curve**

It lets you select four different Dimmer curves (see details below):

- **Curve 1**
- **Curve 2**
- **Curve 3**
- **Curve 4**
- **Curve 5**

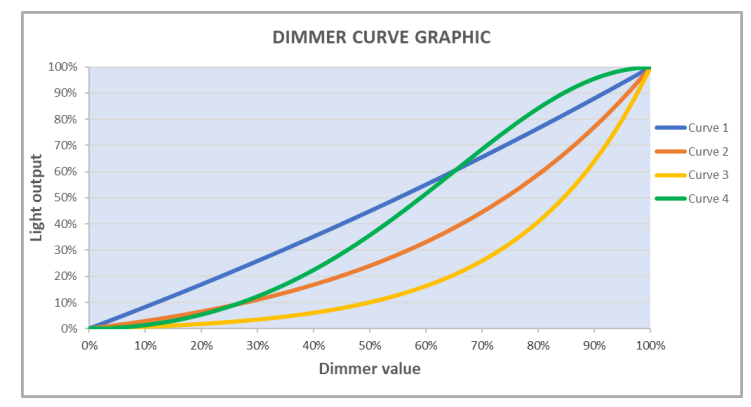

### **RGB Gamma**

Lets you select three different RGBW gamma curves (see details below):

- **Gamma 1.0**
- **Gamma 1.5**
- **Gamma 2.2**

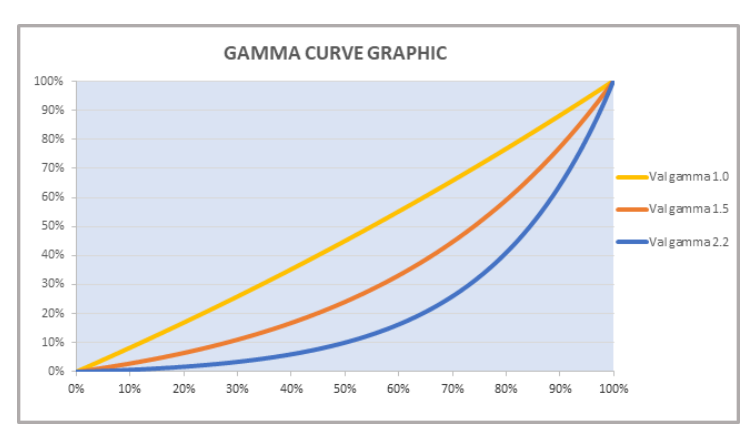

# **PWM FREQUENCY**

It lets you select six different base frequencies of LEDs:

- **600Hz**
- **1200Hz**
- **2000Hz**
- **4000Hz**
- **25000Hz**

# *OPTION MENU*

# **Option → SETTINGS**

Used to save 3 different settings of the items in the option menu and relevant submenus.

- Default preset (\*)
- User preset 1
- User preset 2
- User Preset 3
	- **- Load preset 'X'** is used to recall a previously stored configuration.
	- **- Save to preset 'X'** is used to save the current configuration.

## **IMPORTANT:**

(\*) DEFAULT PRESET It lets you restore default values on all option menu items and relevant submenus.

# *INFORMATION MENU*

## *Information → SYSTEM ERRORS*

It displays the list of errors that occurred when the projector is been turned on.

To reset the SYSTEM ERRORS list, press OK. A confirmation message appears (Are you sure you want to clear error list?) Select YES to confirm the reset.

## *Information → FIXTURE HOURS*

It lets you view the fixture's working hours (total and partial).

### **Total counter**

It counts the number of fixture working life hours (from construction to date). Note: This value cannot be reset.

### **Partial counter**

It counts the partial number of projector working life hours from the last reset to date.

Press **OK** to reset the partial counter. A confirmation message appears on the display: Select **Reset** to confirm or **Go Back** to undo the operation.

## *Information → LED HOURS*

It lets you view LED working hours (total and partial).

### **Total counter**

It counts the number of projector working hours with the LED turned on (from construction to date). Note: This value cannot be reset.

## **Partial counter**

It counts the partial number of LED working hours from the last reset to date.

Press **Ente**r to reset the partial counter. A confirmation message appears on the display: Select **Reset** to confirm or **Go Back** to undo the operation.

## *Information → SYSTEM VERSION*

It lets you view the firmware version for each electronic board in the projector:

- DISP:--------------------Vx.x
- NET:---------------------Vx.x
- CTR1-XY:--------------Vx.x
- CTR2-Motor:---------- Vx.x
- CTR3-Motor:-----------Vx.x

## *Information → DMX MONITOR*

It lets you view the levels of DMX parameters in bits that the fixture is receiving.

## *Information → FANS MONITOR*

It lets you view the function's percentage of the fan installed in the fixture: Base Fan cooling  $\rightarrow$  Base Fan. x% LED fan cooling  $\rightarrow$  Led Fan: x%

## *Information → NETWORK PARAMETERS*

It lets you view the Ethernet setting of the fixture: **IP address:** Internet Protocol address (two projectors must not have the same IP address) **IP mask:** 255.0.0.0 **Mac address:** Media Access Control; the fixture's Ethernet Address

## *Information*  $\rightarrow$  *UID*

It shows the RDM Unique ID (UID), the exclusive address of the fixture to communicate via RDM.

# *MANUAL CONTROL MENU*

# *Manual Control → RESET*

It lets you reset the fixture's parameters from the user menu.

### *Manual Control → CHANNEL*

It lets you control the DMX parameters from the fixture's user menu. For any single parameter can be set the level between 0 and 255 bits.

# *TEST MENU*

# *TEST*

It lets you perform a test of the fixture's effects by a pre-saved sequence:

- Pan and Tilt test sequence
- Colour test sequence
- Zoom test sequence
- All effects test sequence

# *ADVANCED MENU*

# **IMPORTANT: To access the Advanced Menu enter the code 1234.**

### *Advanced UPLOAD FIRMWARE*

It lets you transfer the firmware from one fixture to all the other connected to the same line. A confirmation message will appear on the display "Are you sure?" Select YES to confirm or NO to abort the operation.

**IMPORTANT:** It is possible to transfer the firmware only with the same fixtures models.

**IMPORTANT:** We recommend to upload the firmware to a maximum 5/6 units per time.

## *Advanced CALIBRATION*

It lets you from the control panel to make a fine electronics adjustments on some effects to get a better consistency within a group of fixtures.

### *Advanced COLOR CALIBRATION*

It lets you to make a fine electronics adjustments on the colours parameters to get a better consistency within a group of fixtures.

# **Default setting Off**

- Red 125-255
- Green 125-255
- Blue 125-255
- White 125-255  $\bullet$

**IMPORTANT**: The setting has to be activated on the fixture through the FUNCTION parameter. Value 078-082 Bits.

### *Advanced MENU LOCKING*

It allows you to assign a password to lock the access to the ADVANCED menu to avoid any wrong setting or operation by people there are not from the technical staff. The default Unlock Code is: 1234 **IMPORTANT:** If necessary to reset any custom code go to Option  $\rightarrow$  Setting  $\rightarrow$  Default Preset  $\rightarrow$  Reset to default, it will set all the default setting and restore the coder to 1234.

## *Advanced RECOVER*

The recover function allows to restore the functionality of the electronic boards following a fail during the firmware update process of the fixture. Please refer to the "Recover function" tech document for the detail of the procedure.